## **Lei dos grandes números** en el proporcione de la proporcionalidad de la proporcionalidad de la proporcionalidad de la proporcionalidad de la proporcionalidad de la proporcionalidad de la proporcionalidad de la proporciona

Raul Aparício Gonçalve*s*

## QUESTÕES PARA OS ALUNOS

A Lei de Laplace para cálculo de probabilidades pressupõe que os acontecimentos elementares sejam equiprováveis. Mas há acontecimentos elementares que não são equiprováveis?

Imagina que lanças uma carica ao ar e esta cai sobre uma mesa. Pode cair com a parte metálica voltada para a mesa (carica voltada para cima), ou o contrário. Temos dois resultados possíveis e não é verdade que a chance de cair voltada para cima ou para baixo seja de 50%. Mas como se pode determinar um valor que nos quantifique a chance de cada um? Temos de repetir a experiência muitas vezes, quantas mais melhor, e observar a frequência relativa para cada acontecimento elementar. A aplicação carica.tns proporciona-te uma simulação real.

Junta um conjunto de pessoas, os teus colegas da turma, por exemplo, e determina quantas vezes cada um vai lançar uma carica ao ar. Determina o mesmo número de lançamentos por aluno, um número múltiplo de 5, de 10 a 100. Cada aluno deve registar o número de vezes que a carica ficou voltada para cima (o número de vezes que a carica fica voltada para baixo será a diferença para o total de experiências que combinaram).

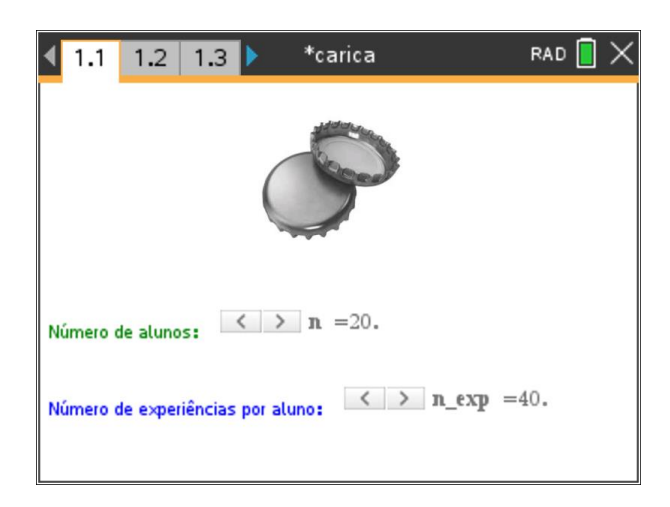

Realizadas as experiências, utiliza a aplicação carica.tns e regista os dados. **Observa os gráficos gerados automaticamente e apresenta uma boa estimativa para um valor de probabilidade para cada um dos acontecimentos elementares.**

*Nota: na página seguinte podes observar algumas indicações úteis para utilizares a aplicação.*

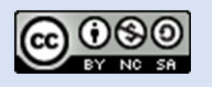

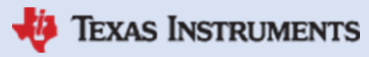

## MATEMÁTICA A – 9º ANO Funções (Ficha do Aluno)

## **Lei dos grandes números** Eduardo Cunha

**EXAS INSTRUMENTS** 

600 800 1000 1200

- 1. Coloca, na primeira página da aplicação, o número de pessoas que realizou a experiência e o número de experiências que cada um vai efetuar, o mesmo número para todos.
- 2. Na página 1.2 regista, aluno a aluno, o número de vezes que a carica fica voltada para cima. Preenche as células da 2ª coluna. Automaticamente todas as restantes células serão preenchidas. Nota que na 3ª coluna fica, por aluno o número de vezes que a carica ficou voltada para baixo, na 4ª coluna fica a correspondente frequência acumulada do número de vezes que a carica ficou voltada para cima e na

5ª coluna a frequência acumulada do número de vezes que a carica ficou voltada para baixo, Na 6ª coluna fica registado o número de experiências realizadas, cumulativamente.

- 3. Nas colunas seguintes surgem, por esta ordem, a frequência relativa do número de vezes que a carica fica voltada para cima, considerando o número total de experiências até cada linha, a correspondente frequência relativa do número de vezes que a carica fica voltada para baixo, a indicação do lado (c – cima ; b – baixo) e respetivo valor de frequência relativa da última linha considerada.
- 4. Depois, nas páginas 1.3, 1.4 e 1.5 podes observar, respetivamente, um gráfico de barras com as frequências relativas dos acontecimentos elementares e os gráficos representativos das frequências relativas de cada acontecimento elementar em função do número de experiências realizadas.

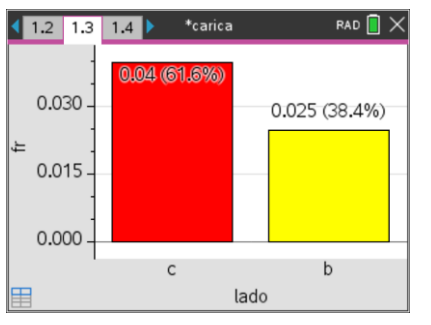

ര (\$)

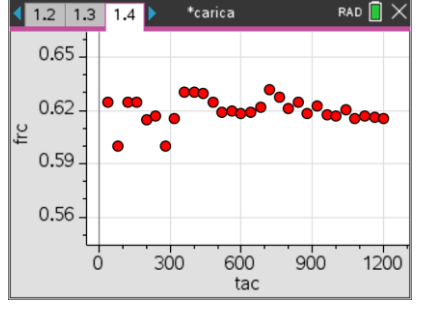

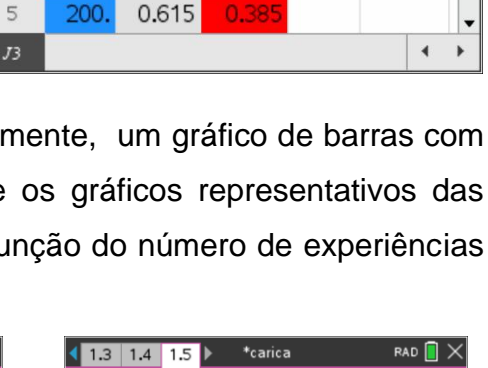

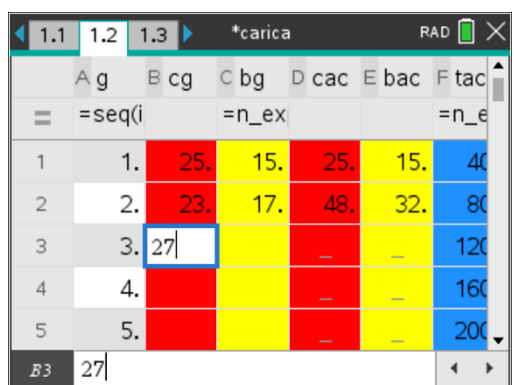

\*carica

 $H$  frb

0.37

 $\Omega$ **I**b

 $0.375$ 

0.625

0.625

0.625

0.6

 $\sqrt{1.2}$ 

 $=$ 

 $\overline{1}$ 

 $\overline{2}$ 

 $\mathbf{z}$ 

 $\Delta$ 

 $\overline{5}$ 

 $1.3$  1.4 Ftac Gfrc

 $=n_{ex}$  $40$ 

80

120

160

200

 $0.45$ 

 $0.42$ 

0.39

0.36

 $\circ$ 

 $\dot{\cap}$ 

200 400

frb

RAD<sup>1</sup>

 $0.0397...$ 

 $0.0247.$ 

I lado J fr

 $\overline{c}$ 

TI-Nspire™ CX – CX II